# **Fingerprint Sensor Module with Arduino (FPM10A)**

**Introducing the Fingerprint Sensor Module in the following figure, made fingerprint recognition more accessible and easy to add to your projects.**

**This means that is is super easy to make fingerprint collection, registration, comparison and search.**

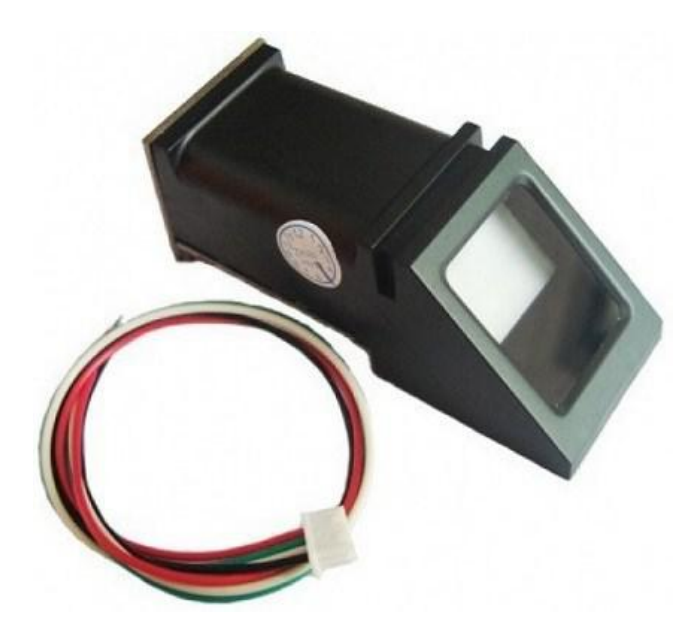

These modules come with FLASH memory to store the fingerprints and work with any microcontroller or system with TTL serial. These modules can be added to security systems, door locks, time attendance systems, and much more. Prices for this sensor greatly vary from \$10

#### *Specifications*

Voltage supply: DC 3.6 to 6.0V, Current supply: <120mA, Backlight color: green, Interface: UART Bad rate: 9600, Safety level: five (from low to high: 1,2,3,4,5), False Accept Rate (FAR): <0.001% (security level 3) False Reject Rate (FRR): <1.0% (security level 3), Able to store 127 different fingerprints

#### **Sensor Pinout**

The sensor has six pins that are labeled in the figure below.

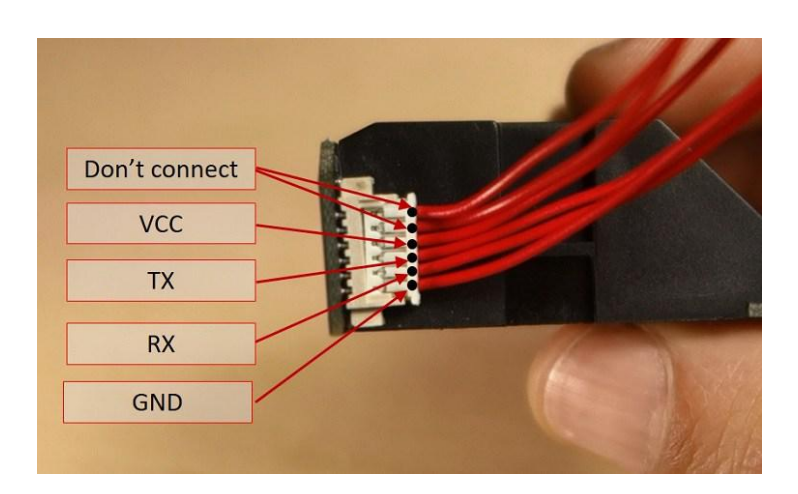

The fingerprint sensor module used in this project came with really thin wires, so soldering breadboard-friendly wires was needed. We recommend using different colors according to the pin function. In our case:

DNC – white wires VCC – red wire TX – blue wire RX – green wire GND – black wire

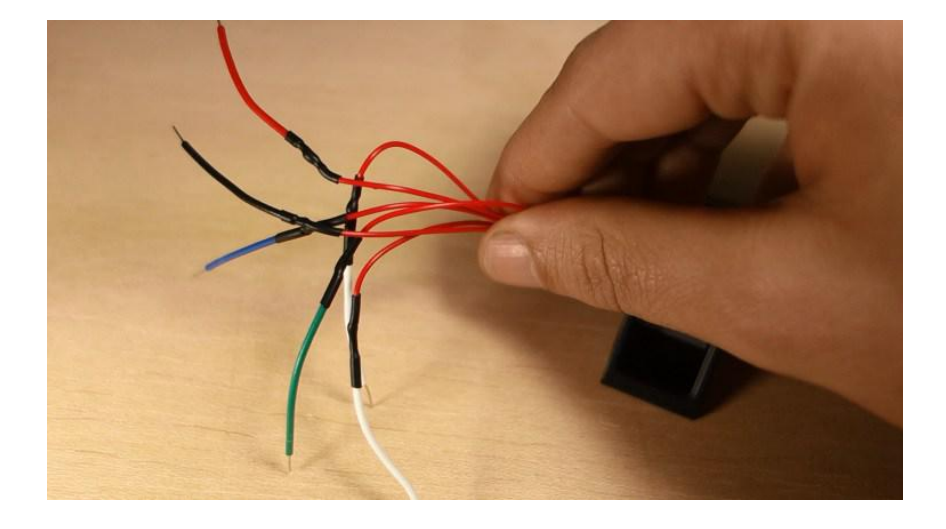

The following table shows how to wire the sensor to the Arduino.

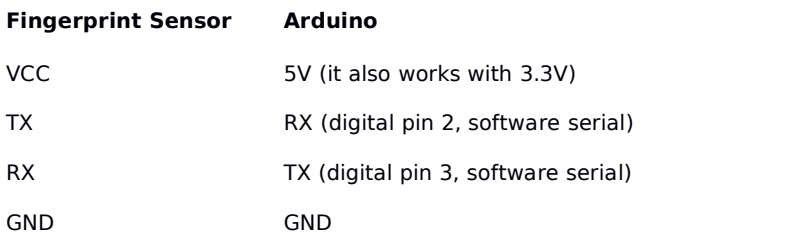

#### **Installing the Adafruit Fingerprint Sensor Library**

The easiest way to control the fingerprint sensor module with the Arduino is by using the Adafruit library for this sensor. Follow the next instructions to install the library:

- 1. Click here to download the Adafruit Fingerprint Sensor library.
- 2. Unzip the .zip folder and you should get Adafruit-Fingerprint-Sensor-Library-master folder
- 3. Rename your folder from Adafruit-Fingerprint-Sensor-Library-master folder to **Adafruit\_Fingerprint\_Sensor\_Library folder**
- 4. Move the folder to your Arduino IDE installation libraries folder
- 5. Finally, re-open your Arduino IDE

# **Enroll a New Fingerprint**

Having the fingerprint sensor module wired to the Arduino, follow the next steps to enroll a new fingerprint. Make sure you've installed the Adafruit Fingerprint Sensor library previously.

**1.** In the Arduino IDE, go to **File** > **Examples** > **Adafruit Fingerprint Sensor Library** > Enroll.

**2.** Upload the code, and open the serial monitor at a baud rate of 9600.

**3.** You should enter an ID for the fingerprint. As this is your first fingerprint, type 1 at the top left corner, and then, click the **Send** button.

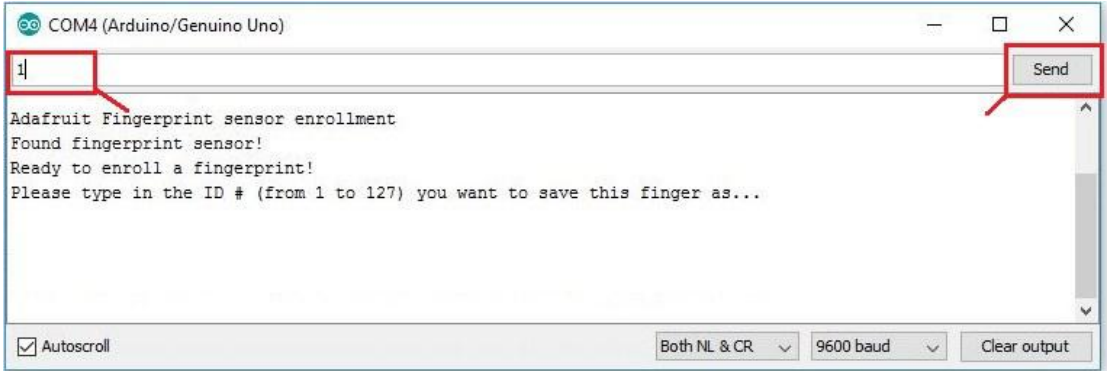

**4.** Place your finger on the scanner and follow the instructions on the serial monitor.

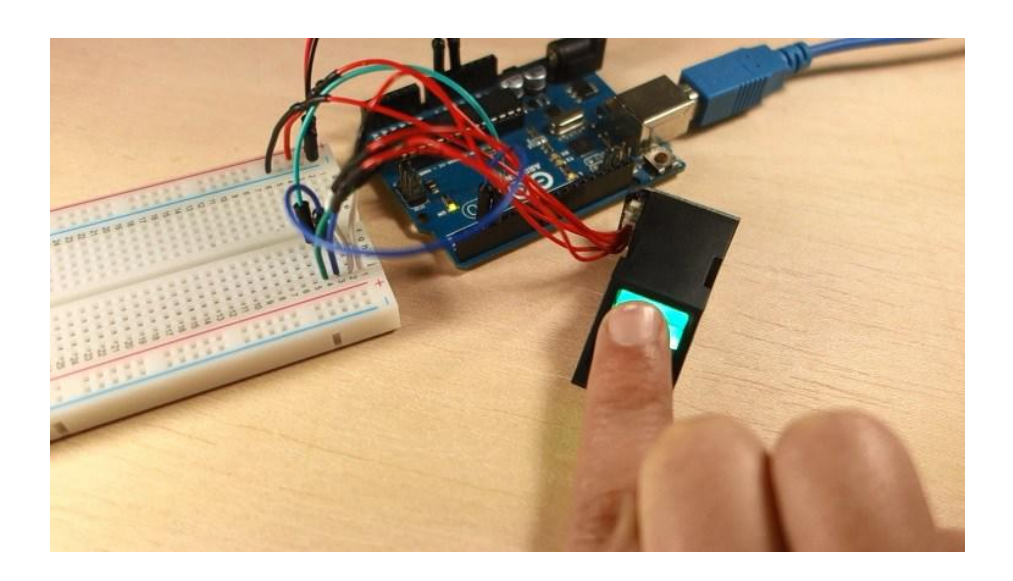

You'll be asked to place the same finger twice on the scanner.

If you get the "**Prints matched!**" message, as shown below, your fingerprint was successfully stored. If not, repeat the process, until you succeed.

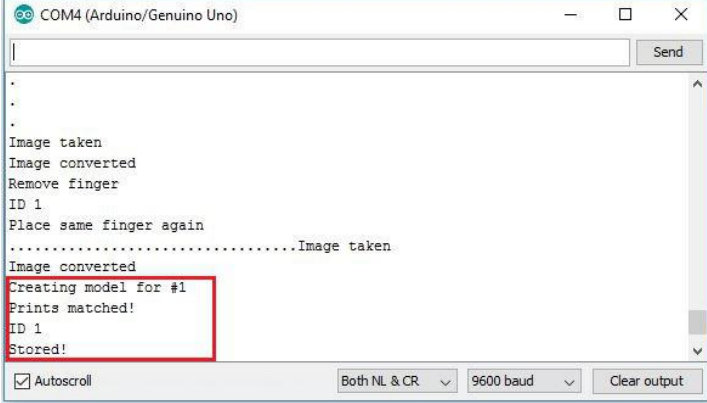

Store as many fingerprints you want using this method.

# **Finding a Match**

You now should have several fingerprints saved on different IDs. To find a match with the fingerprint sensor, follow the next instructions.

**1.** In the Arduino IDE, go to **File** > **Examples** > **Adafruit Fingerprint Sensor Library** > Fingerprint and upload the code to your Arduino board.

**2.** Open the Serial Monitor at a baud rate of 9600. You should see the following message:

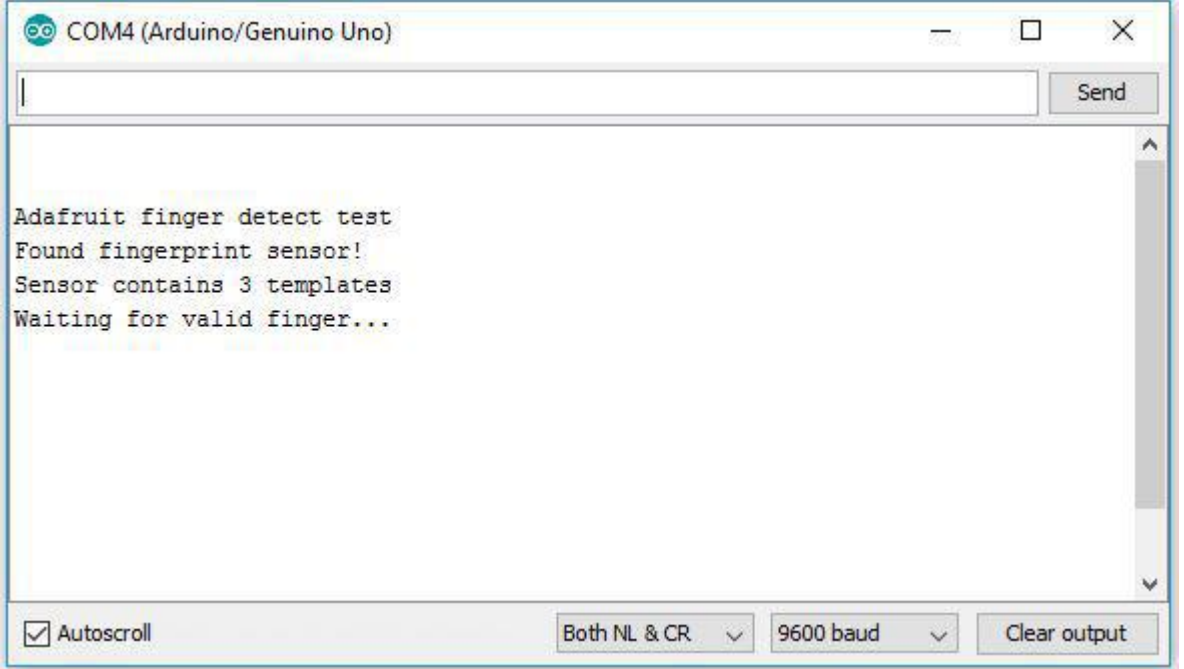

**3.** Place the finger to be identified on the scan.

**4.** On the serial monitor, you can see the ID that matches the fingerprint. It also shows the confidence – the higher the confidence, the similar the fingerprint is with the stored fingerprint.

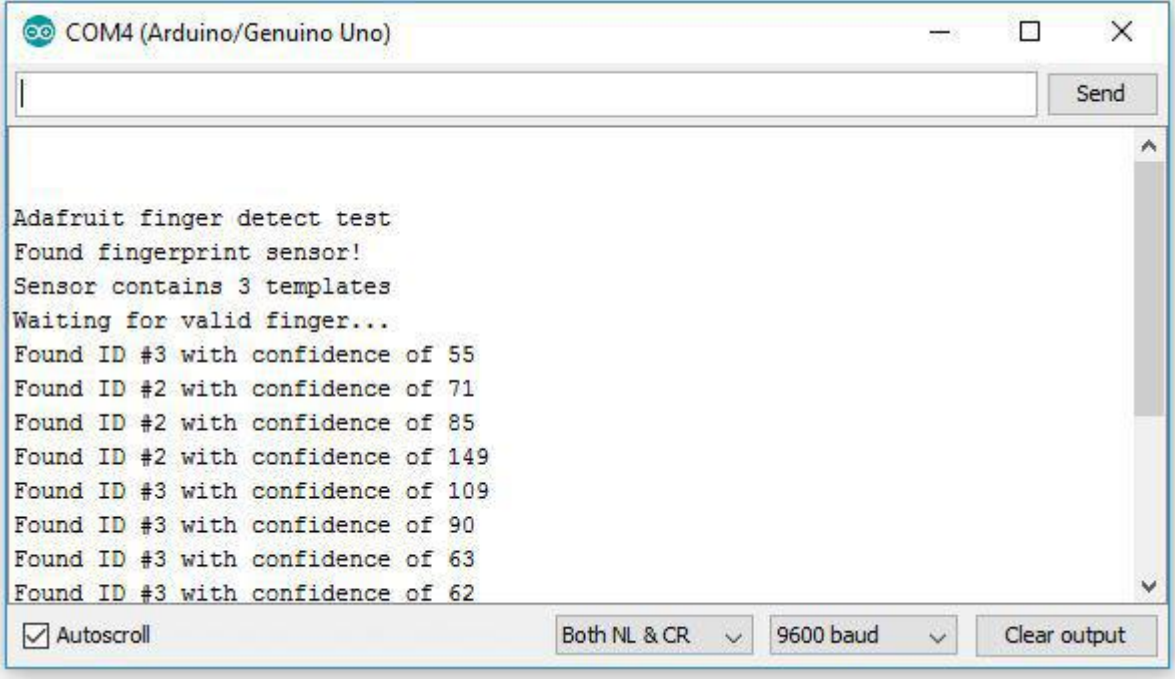

# **Project Example – Show Fingerprint Match on OLED display**

In this project example, we'll enroll two fingerprints from two different persons. Then, we'll display a greeting message accordingly to the match found, on an OLED display. For this example you'll need the following parts:

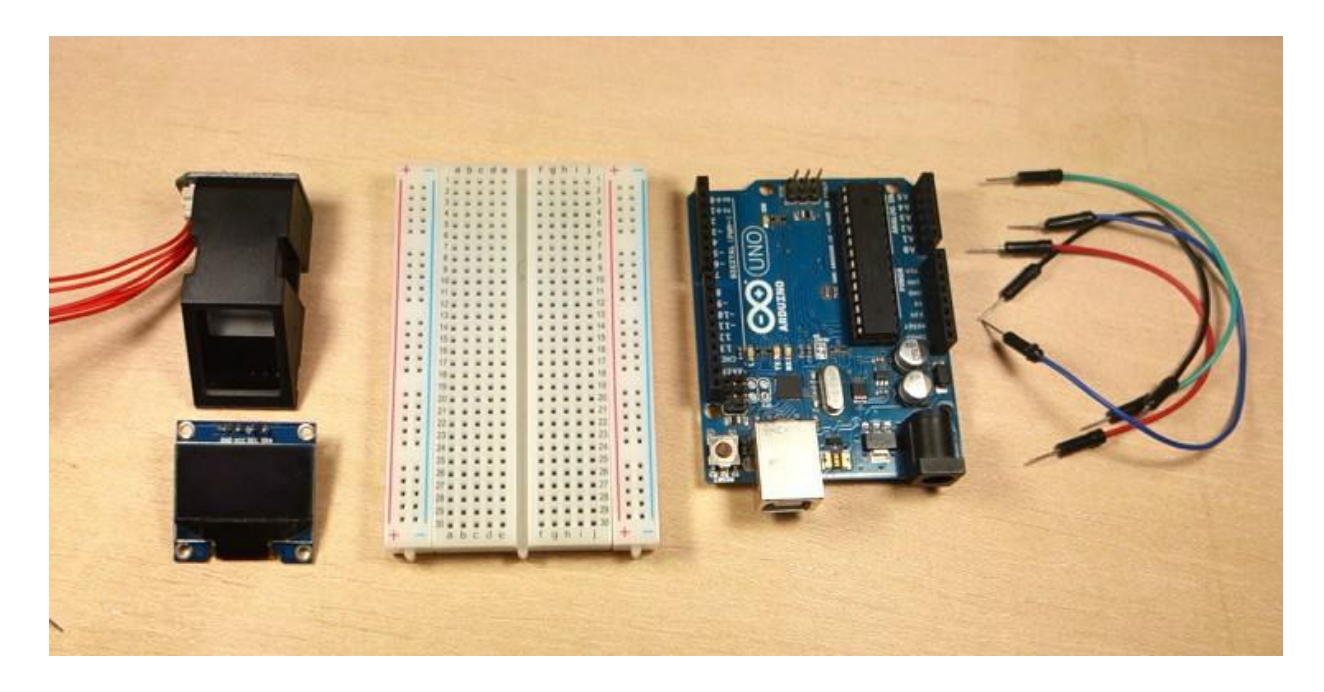

You can use the preceding links or go directly to MakerAdvisor.com/tools to find all the parts for your projects at the best price!

#### **Schematics**

Here's the wiring diagram you should follow to make the circuit for this project.

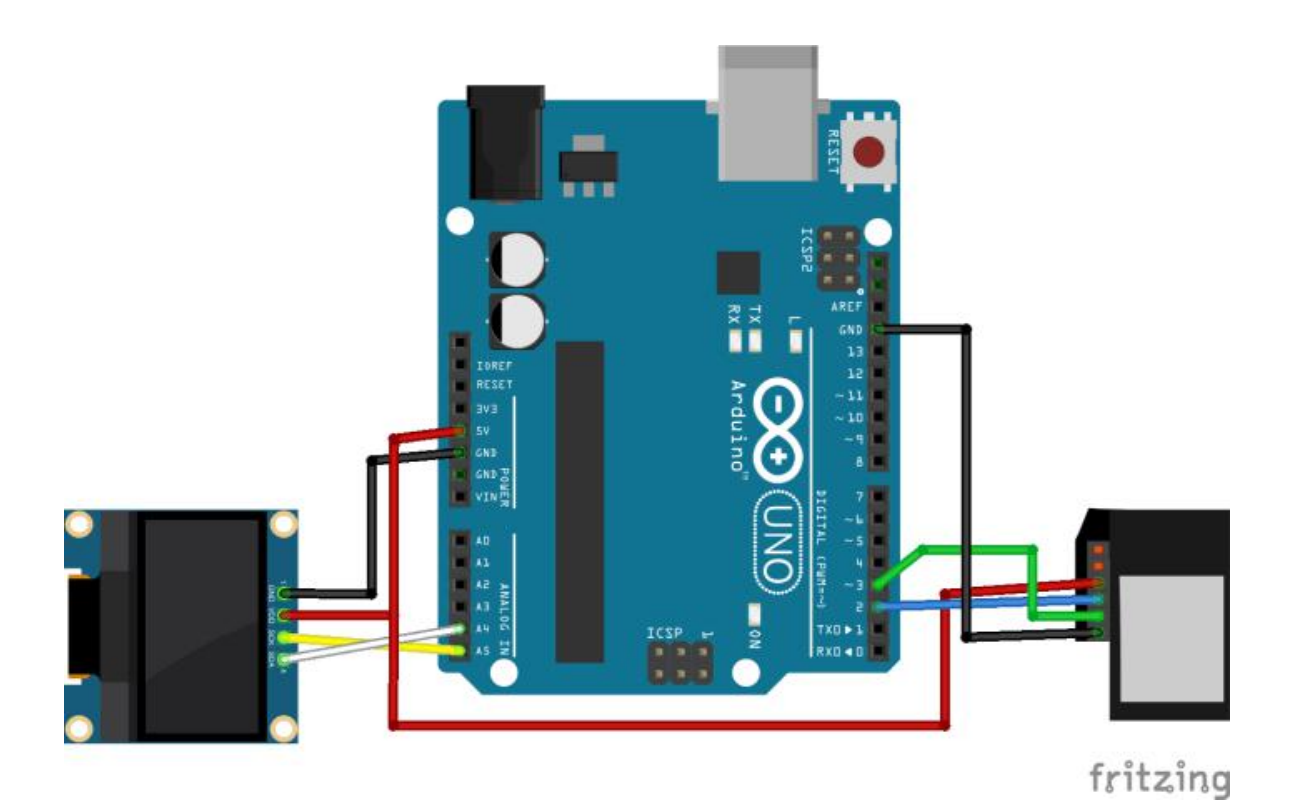

#### **Installing the 0.96 inch OLED libraries**

To control the OLED display you need the "Adafruit GFX.h" library and "Adafruit SSD1306.h" library. Follow the next steps to install those libraries:

#### **Installing the Adafruit\_GFX library**

- 1. Click here to download the Adafruit GFX library. You should have a .zip folder in your Downloads folder
- 2. Unzip the .zip folder and you should get **Adafruit-GFX-Library-master** folder
- 3. Rename your folder from **Adafruit-GFX-Library-master** to **Adafruit\_GFX\_Library** (you really need ro replace those "-"<br>by "\_")
- 4. Move the **Adafruit GFX Library** folder to your Arduino IDE installation libraries folder
- 5. Finally, re-open your Arduino IDE

# **Installing the adafruit\_SSD1306 library**

- 1. Click here to download the Adafruit SSD1306 library. Y
- 2. Unzip the .zip folder and you should get **Adafruit-GFX-Library-master** folder
- 3. Rename your folder from **Adafruit\_SSD1306-master** to **Adafruit\_SSD1306**
- 4. Move the **Adafruit\_SSD1306** folder to your Arduino IDE installation libraries folder

# 5. Finally, re-open your Arduino IDE

## **Code**

Before uploading the code, you need to enroll different fingerprints from different persons. Go to "**Enroll a New Fingerprint"** section above, upload the given code and follow the instructions to enroll two fingerprints. Then, modify the code so that the fingerprint IDs match the name of the persons enrolled – scroll down to page for an explanation

of the code.

Finally, you can upload the code provided.

#include <Wire.h> #include <Adafruit\_GFX.h> #include <Adafruit\_SSD1306.h> #define OLED\_RESET 4 Adafruit\_SSD1306 display(OLED\_RESET);

#include <Adafruit\_Fingerprint.h> #include <SoftwareSerial.h> SoftwareSerial mySerial(2, 3);

Adafruit\_Fingerprint finger = Adafruit\_Fingerprint(&mySerial); int fingerprintID =  $0$ ; String IDname;

void setup(){ //Fingerprint sensor module setup Serial.begin(9600); // set the data rate for the sensor serial port finger.begin(57600);

```
if (finger.verifyPassword()) {
 Serial.println("Found fingerprint sensor!");
}
else {
 Serial.println("Did not find fingerprint sensor :("); while (1) { delay(1); }
}
```
//OLED display setup Wire.begin(); display.begin(SSD1306\_SWITCHCAPVCC, 0x3C); //displays main screen displayMainScreen();

}

void loop(){ displayMainScreen(); fingerprintID = getFingerprintIDez();

```
delay(50);
 if(fingerprintID == 1 || fingerprintID == 3 || fingerprintID == 4 || fingerprintID == 5){
  IDname = "Sara";
  displayUserGreeting(IDname);
 }
 else if(fingerprintID == 2){
  IDname = "Rui";
  displayUserGreeting(IDname);
 }
}
// returns -1 if failed, otherwise returns ID #
```

```
int getFingerprintIDez() {
 uint8_t p = finger.getImage();if (p != FINGERPRINT_OK) return -1;
```

```
p = finger.timege2Tz();if (p != FINGERPRINT OK) return -1;
```

```
p = finger.fingerFastSearch();
if (p != FINGERPRINT_OK) return -1;
```

```
// found a match!
Serial.print("Found ID #");
Serial.print(finger.fingerID);
Serial.print(" with confidence of ");
Serial.println(finger.confidence); return finger.fingerID;
```

```
}
```

```
void displayMainScreen(){
 display.clearDisplay();
 display.setTextSize(1);
 display.setTextColor(WHITE);
 display.setCursor(7,5);
 display.println("Waiting fingerprint");
 display.setTextSize(1);
 display.setTextColor(WHITE);
 display.setCursor(52,20);
 display.println("...");
 display.display();
 delay(2000);
```

```
}
```
void displayUserGreeting(String Name){ display.clearDisplay(); display.setTextColor(WHITE); display.setTextSize(2); display.setCursor(0,0);

```
display.print("Hello");
display.setCursor(0,15);
display.print(Name);
display.display();
delay(5000);
fingerprintID = 0;
}
```
#### **Importing libraries**

The code starts by importing the needed libraries to write in the OLED display, and creates an Adafruit SSD1306 object called display.

#include <Wire.h> #include <Adafruit\_GFX.h> #include <Adafruit\_SSD1306.h> #define OLED\_RESET 4 Adafruit\_SSD1306 display(OLED\_RESET);

We also need to import the libraries needed for the fingerprint sensor: *Adafruit\_Fingerprint.h* and *SoftwareSerial.h*.

#include <Adafruit\_Fingerprint.h> #include <SoftwareSerial.h> SoftwareSerial mySerial(2, 3);

The following line sets software serial on pins 2 and 3. Pin 2 as RX, and Pin 3 as TX.

SoftwareSerial mySerial(2, 3);

Then, we create a an *Adafruit\_Fingerprint* object called *finger* on the serial pins we've set previously.

Adafruit Fingerprint finger = Adafruit Fingerprint(&mySerial);

The next two lines create variables to hold the fingerprint ID and the IDname.

int fingerprintID =  $0$ ; String IDname;

## **setup()**

In the setup(), both the fingerprint sensor and the OLED display are initialized. We also print a message on the serial monitor so that we know if the fingerprint sensor was found successfully.

void setup(){ //Fingerprint sensor module setup Serial.begin(9600); // set the data rate for the sensor serial port finger.begin(57600);

if (finger.verifyPassword()) {

```
Serial.println("Found fingerprint sensor!");
}
else {
 Serial.println("Did not find fingerprint sensor :("); while (1) { delay(1); }
}
```

```
//OLED display setup
Wire.begin();
display.begin(SSD1306_SWITCHCAPVCC, 0x3C);
//displays main screen displayMainScreen();
```
}

#### **loop()**

In the loop(), the code displays the main screen on the OLED display – this is done in the *displayMainScreen()* function. Then, the code is continuously checking for incoming fingerprints. If the sensor founds a saved fingerprint, the Arduino saves the corresponding ID in the *fingerprintID* variable.

Then, the code has an if/else statement to check the ID the fingerprint corresponds to. You should edit the following lines of code with the corresponding IDs and names.

```
if(fingerprintID == 1 || fingerprintID == 3 || fingerprintID == 4 || fingerprintID == 5){
IDname = "Sara";
displayUserGreeting(IDname);
}
else if(fingerprintID == 2){
IDname = "Rui";
```
Sometimes, the sensor will recognize a fingerprint better if it is saved several times in different IDs. After identifying the ID name, the OLED displays a greeting – this is done in the *displayUserGreeting()* function,

#### **Demonstration**

Now, when a person with a saved fingerprint places the finger on the sensor, it displays a greeting message.

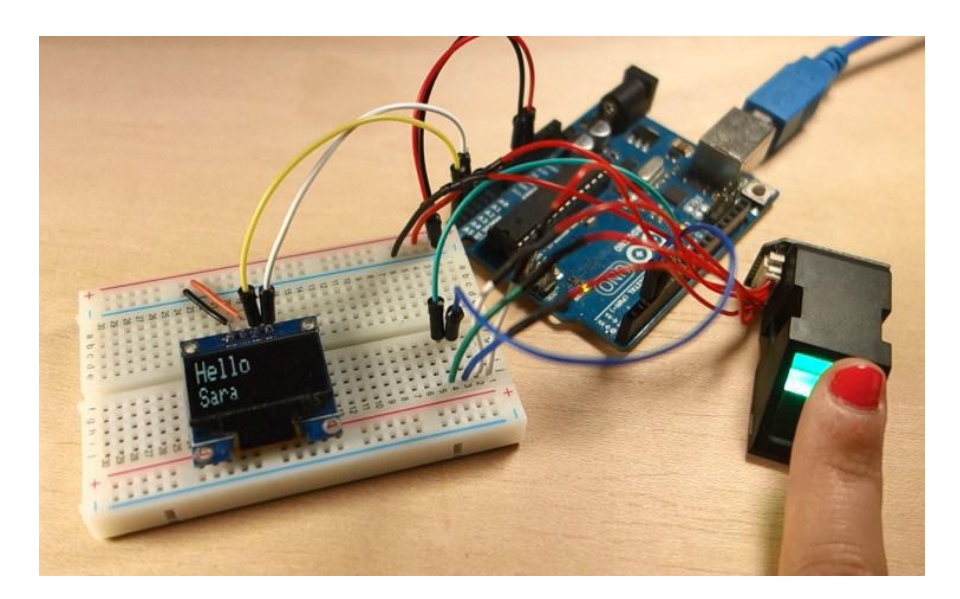